# KIV/ZI - cvičení 4

### Opakování

Zobrazení -> Ukotvit příčky / horní řádek / první sloupec

=DENVTÝDNU(buňka;typ)

Podmíněné formátování

- Připravené šablony
- Pomocí vzorce

#### Transpozice tabulky

Prohodí sloupce se řádky dané tabulky

CTRL+V - Transponovat

=TRANSPOZICE(oblast)

#### Opakování - Hospodaření.xlsx

Obarvit BUŇKU VE SLOUPCI TRŽBY zeleně, pokud jsou tržby větší než 270

Obarvit MĚSÍC zeleně pokud je zisk větší nebo rovno 10

Obarvit MĚSÍC červeně pokud je zisk menší než 5

Ve sloupci PODÍL NA ZISKU zobrazit barevné pruhy v závislosti na jeho hodnotě

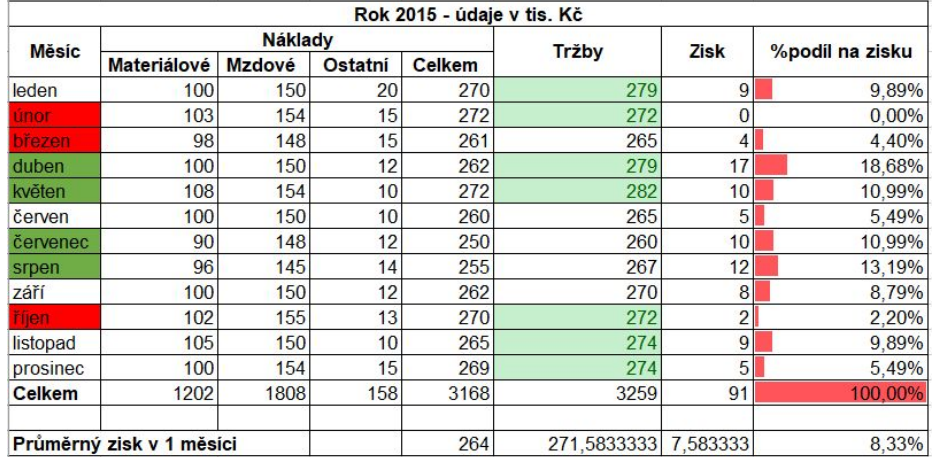

#### Funkce v excelu

Volat funkci lze ve vzorci

Název následovaný závorkami s případnými parametry

Parametry oddělené středníkem

Návratová hodnota

– číslo, text, logická hodnota, datum…

Př. SUMA(A14:D25)

#### Funkce s datumy

DNES() - dnešní datum

DENTÝDNE(buňka; typ) - den v týdnu (1-7), typ udává začátek týdne

DEN(buňka) - den v měsíci

#### Matematické funkce

ABS(číslo) - absolutní hodnota

SIN(úhel), COS(úhel), TG(úhel) - úhel zadáván v radiánech

RADIANS(úhel ve stupních) - úhel na radiány

DEGREES(úhel v radiánech) - úhel na stupně

ODMOCNINA(číslo) - druhá odmocnina z čísla

POWER(číslo;exponent) - mocnina či odmocnina z čísla

ZAOKROUHLIT(číslo;# číslic) - zaokrouhlí číslo

#### Funkce pracující s oblastmi

SUMA(oblast)

MAX(oblast) - maximální hodnota

MIN(oblast) - minimální hodnota

PRŮMĚR(oblast) - aritmetický průměr čísel

#### 3D Tabulka

Tabulka, která se nachází na několika listech

3D oblast - 'List1:List2'!A1:D5

- První list, SHIFT + poslední list, označit oblast

POZOR! Sloupce a řádky si musí odpovídat na všech listech

## Úkol - studenti xlsx

List DATA obsahuje údaje o počtu absolventů FEL v letech 1980-2009.

- 1. Uspořádejte údaje tak, aby na jednom listu byla uložena data pro jedno desetiletí.
- 2. Vytvořte 3D tabulku, listy přejmenujte tak, aby jména usnadňovala orientaci podle let (např. 1990-1999).
- 3. Zjistěte celkový počet absolventů v každém desetiletí.
- 4. Zjistěte, kolik studentů v průběhu uvedených let fakultu absolvovalo. Výsledek uložte na samostatný list.
- 5. Zjistěte, kolik % studentů tvořily ženy. Výsledek zaokrohlete na dvě desetinná místa.

Při zpracování využijte vlastností 3D tabulky.

Spočítejte maximum, minimum a průměr počtu žen ze všech 3 roků

#### Funkce s podmínkou

COUNTIF(oblast;kritérium) - spočítá kolik buněk odpovídá zadaným kritériím

SUMIF(oblast;kritérium;součet) - sečte buňky odpovídající kritériu

- Oblast oblast buněk, kde se hledá splnění kritéria
- Součet oblast buněk, které se budou sčítat, pokud tento argument chybí, sčítají se buňky v oblasti definované argumentem oblast

Kritéria - čísla, výrazy nebo text

- Př: 32, "32", ">32", "jablka"

## Úkol - podmineny\_format.xlsx

Na listu **Známky**

Spočtěte, kolik lidí úspěšně složilo zkoušku

Spočtěte průměrný počet pokusů úspěšných žáků (jako celé číslo)

# Úkol - matematické funkce

Tabulka s goniometrickými funkcemi

POZOR!

- Formát buněk
- Pro některé hodnoty tg a cot nejsou definované

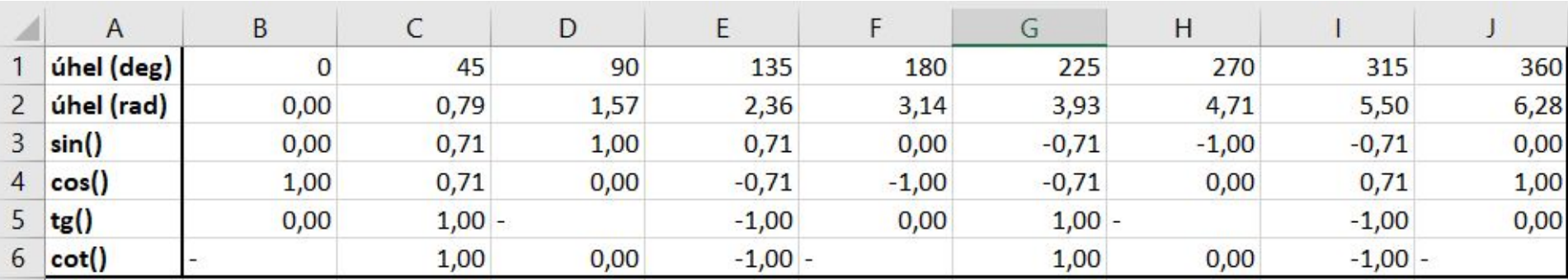